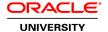

# **Oracle HCM Cloud: Time & Labor**

**Duration: 4 Days** 

What you will learn

This Oracle HCM Cloud: Time & Labor training teaches you the key concepts of Time and Labor. Expert Oracle University instructors will show you how various components of Time and Labor work together, while taking you through setup and time reporting tasks via interactive instruction, discussions, demonstrations, and hands-on activities.

Learn To:

Create scheduler profiles.

Generate time period definitions that produce repeating periods.

Create time attributes, which are qualifiers associated with a time event or time entry.

Come up with time card fields, which are a collection of properties that enables different user groups to report time against different time attribute values.

Start a collection of different time entry layouts for entering, reviewing, and approving time.

Associate time card fields with layout sets.

Create groupings of time attributes as categories.

Use these categories to group time entries for summarizing, validating, and transferring time and for processing time rules.

Create time consumer sets that specify approval periods, validation rules, and time transfer rules for each time consumer.

Create group definitions that are used by Time and Labor.

Create worker setup profiles that associate time entry configurations with workers.

Benefits to You

By taking this course, you'll ensure a smooth, rapid implementation of Oracle Fusion Time and Labor. You'll develop a better understanding of the configuration options so you can make improved decisions during your implementation.

Security for Oracle Fusion HCM & Setup and Maintenance

This course will also teach you how Oracle Fusion uses job and data roles, role inheritance and security privileges to secure application functionality and data access. You'll also use the Setup and Maintenance work area to plan, configure and implement Time and Labor.

Oracle Fusion Time and Labor Implementation

Configure and manage repeating time periods, time consumer sets, time categories, time attributes, time card fields, layout sets, rules, setup profiles, and groups.

### **Test Your Implementation**

Enter and submit time as a worker, approve time as a manager, and transfer time as a time consumer. This course is relevant for any customers using Fusion Applications through Release 11.1.11. It's beneficial for both Oracle Cloud and on-premises deployments.

#### **Audience**

Cloud User End Users Implementation Consultant

# **Related Training**

Suggested Prerequisites
Introduction to Oracle HCM Cloud (COMING SOON)

Introduction to Oracle Human Capital Mgmt Cloud

## **Course Objectives**

Use Oracle Fusion Time and Labor to perform transactional tasks, such as reporting, approving, and transferring time

Use the Setup and Maintenance work area to implement Time and Labor

Identify the key concepts of Time and Labor that determine a successful implementation

Validate your setup by entering data and performing common Time and Labor processes

### **Course Topics**

# **Time and Labor Overview**

Main Features of Oracle Fusion Human Capital Management Time and Labor Time Management Business Process

### **Time and Labor Scheduling**

Viewing Worker and Team Schedules as a Worker and Manager Managing Shift Properties Creating Scheduler Profiles Planning And Publishing Schedules

### **Workforce Management and Time and Labor Overview**

Workforce Management Components Used with Time and Labor Worker and Manager Time Entry Options Tasks that Managers Perform in the Time Management Work Area

# **Time and Labor Integrations**

Absence Management with Time and Labor: Overview

Global Payroll with Time and Labor: Overview Project Costing with Time and Labor: Overview

## **Repeating Time Periods and Time Consumers Sets**

Repeating Time Periods
Creating Repeating Time Periods
Supported Time Consumers
Time Consumer Configurations

Time Consumer Configurations

Creating Project Costing and Global Payroll Time Consumer Sets

### **Managing Layout Sets**

Purpose of Layouts and Layout Sets
Purpose of the Edit Layout Guided Process Pages
Configuring the Project Costing Layout Set

### **HCM Groups**

Purpose of Groups Group Priority Assignment Creating HCM Groups

### **Worker Setup Profiles**

Purpose of Setup Profiles
Delivered Setup Profiles
Assigning and Prioritizing Profiles
Creating Worker Time Entry and Time Processing Setup Profiles

## **Project Costing Time Entry, Approval, and Transfer**

Identifying Where Workers and Time and Labor Managers Report Time
Using the Time Work Area to Report Project Costing Time
Time Approval Flow
Time Card Approval Components
Approving Time as a Project Manager
Transferring Time as a Projects Time Consumer
Troubleshooting Time Transfer

#### **Custom Time Attributes**

Purpose of Time Attributes and User-Defined Time Attributes
Delivered Time Attributes
Value Sets And Values
Attribute Categories
User And Administrative Data Sources
Creating Your Own Time Attribute

## **Single-Attribute Time Card Fields**

Purpose of Time Card Fields

Difference Between Single-Attribute and Multiple-Attribute Time Card Fields

Data Sources for Time Reporters and Administrators

Creating a Single-Attribute Time Card Field

Configuring User Data Source Filters that Depend on Another Attribute Value

#### **Time Rules and Rule Sets**

Creating Time Entry Rules

Creating Time Entry Rule Sets
Associating Rule Sets with Workers

# Payroll Time Entry, Error and Exception Resolution, Approvals, and Transfer

Entering Time Using Time Cards
Editing and Submiting Saved Time Cards
Adjusting Time Entries on Time Cards
Resolving Time Entry Exceptions
Approving Payroll Time
Transferring Payroll Time to Global Payroll

#### **Web Clocks Buttons**

Creating Web Clock Buttons
Configuring the Web Clock Layout

### **Multiple-Attribute Time Card Fields**

Configuring the Structure Of Multiple-Attribute Definitions
Time Attributes and Filter Variable Settings
Configuring Options During Multiple-Attribute Time Card Field Creation

Configuring Dependent Time Card Fields for Multiple-Attribute Time Card Fields

Dependent Time Card Field Availability Settings that Determine the Display Options in Time Card Layouts

# **Combined Project Costing and Payroll Time Entry Configuration**

Combined Entry of Project Costing and Payroll Time

Delivered Setup Components that Enable the Reporting of Projects and Payroll Time on a Single Time Card

### **Determining Required Time Entry and Time Processing Objects**

Identifying the Time Entry and Time Processing Objects Required for an Implementation

# **Time Categories**

Purpose of Time Categories
Using Time Categories in Time Consumer Sets, Rule Sets, and Rules
Identifying Time Category Condition Components
Creating Time Categories that Use Two Conditions

#### **Rule Templates**

Creating Time Entry, Calculation, Device, and Submission Rule Templates

#### **Time Collection Device Setup**

Adding Device Supplier and Supplier Device Event Lookup Codes
Creating Time Collection Device Event Mappings and Mapping Sets
Creating Export Data Configurations
Setting Shift Limits and Violation Types
Creating Time Device and Submission Rules and Rule Sets
Creating Time Device Processing Profiles

## **Processing Time Collection Device Events**

Exporting Data to Time Collection Devices Using the Workforce Management Time Device Export Data Process Explaining Time Device and Web Clock Event Validation and Processing

#### **Mass Time Generation and Approval**

Generating Time Cards, Time Events, and Time Entries

| Editing and Approving Time Cards |  |  |  |  |
|----------------------------------|--|--|--|--|
|                                  |  |  |  |  |
|                                  |  |  |  |  |
|                                  |  |  |  |  |
|                                  |  |  |  |  |
|                                  |  |  |  |  |
|                                  |  |  |  |  |
|                                  |  |  |  |  |
|                                  |  |  |  |  |
|                                  |  |  |  |  |
|                                  |  |  |  |  |
|                                  |  |  |  |  |
|                                  |  |  |  |  |
|                                  |  |  |  |  |
|                                  |  |  |  |  |
|                                  |  |  |  |  |
|                                  |  |  |  |  |
|                                  |  |  |  |  |
|                                  |  |  |  |  |
|                                  |  |  |  |  |
|                                  |  |  |  |  |
|                                  |  |  |  |  |